## CITY TECH ACTIVE DIRECTORY (AD) ACCOUNT (SSPR) - NEW USER

All students are assigned a City Tech Active Directory (AD) account. The student AD account provides access to a variety of computing resources and online services, such as City Tech wireless, City Tech Virtual G600, OCIS campus lab computers and Labstats.

**NOTE:** Your City Tech Active Directory (AD) password **EXPIRES** every 6 months. You will receive email notifications to reset the password via your **City Tech student email** account.

1. Navigate to: https://forgot.citytech.cuny.edu

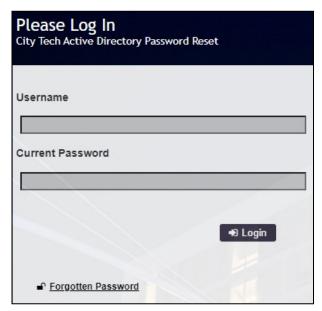

2. Enter username.

Username: Firstname.Lastname

3. Enter default password.

(For New Users Only)

First name initial **UPPERCASE**, last name initial **lowercase**, your Date of Birth (**MMDDYYYY**), followed by the last four digits of your **CUNYfirst EMPL ID**.

Default Password: JdMMDDYYYY9367

- 4. Select four Security Questions and Provide Answers, click Save Answers.
  - The answers are not case sensitive.
  - Answers must be more than four characters.
- 5. Answer both Helpdesk Security Questions, click Save Answers.
- 6. Enter and confirm your new password, click Change Password.

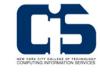